COD. CLI00022 REV. 01 / 22-08-2022

# **GUIDA RAPIDA**

## **PROAIR PACK RADIO FREQUENZA**

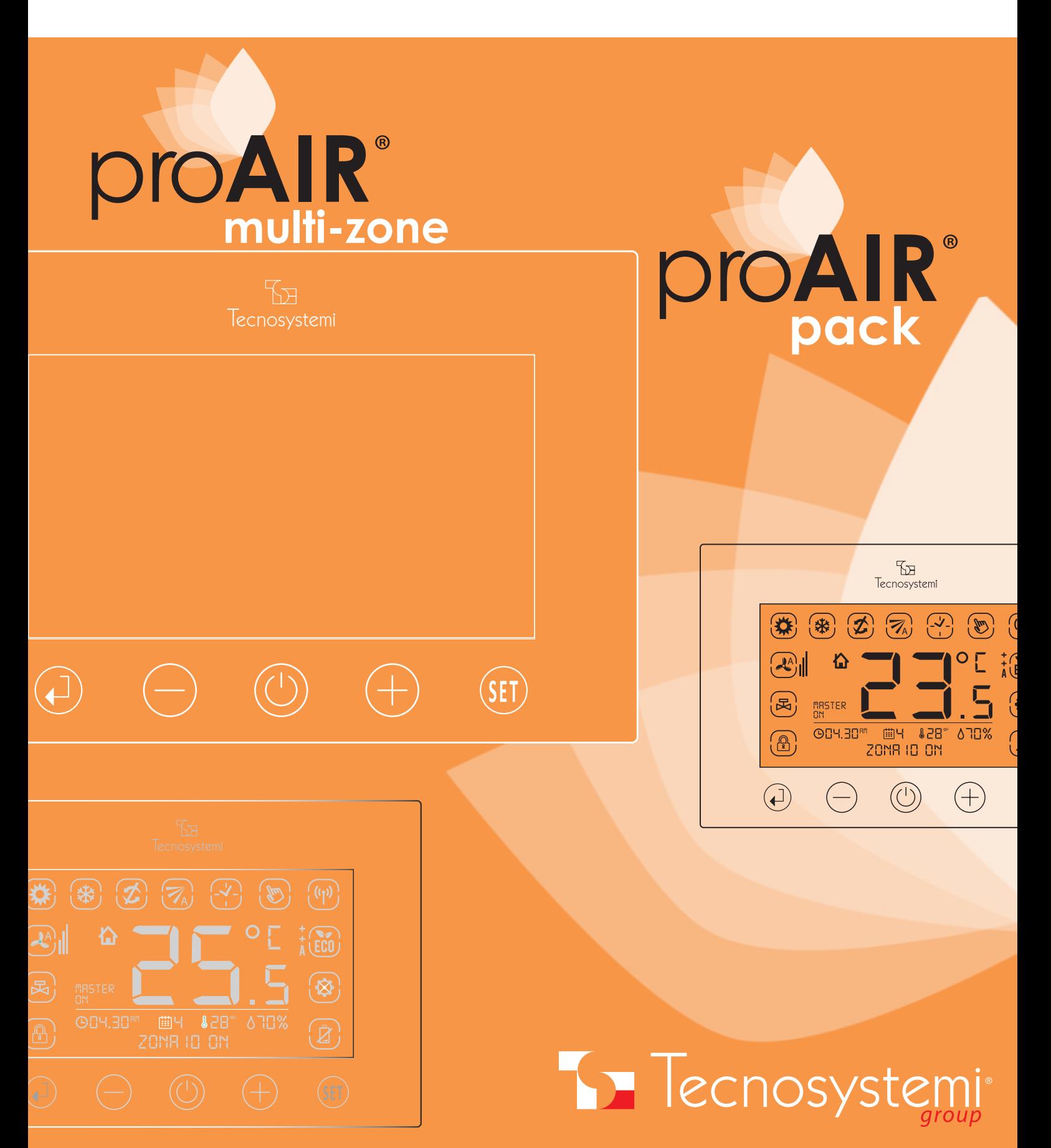

### **GUIDA RAPIDA - PROAIR PACK RADIO FREQUENZA**

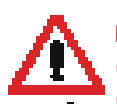

**IMPORTANTE. IL PROPAIR PACK E' STATO ASSEMBLATO, CONFIGURATO E COLLAUDATO IN TECNOSYSTEMI. • NON RESETTARE LA CONFIGURAZIONE • IN CASO SIATE IN POSSESSO DI DUE O PIÙ SISTEMI PROAIR, NON MESCOLATE GLI ELEMENTI**

#### **IL SISTEMA POTREBBE NON ESSERE GIÀ IMPOSTATO PER LA VOSTRA UNITÀ CANALIZZATA. NEL CASO IN CUI, QUINDI, UTILIZZASTE LA COMUNICAZIONE VIA IR, VERIFICARE SEMPRE L'ATTIVAZIONE DEL PROTOCOLLO CORRETTO.**

**1.** Collegare alla centralina Polaris **C** il connettore plug proveniente da «IN» della serranda 1 in **OUT 1**. Nel caso in cui siano previsti anche dei moduli relé, il plug va inserito in OUT 2.

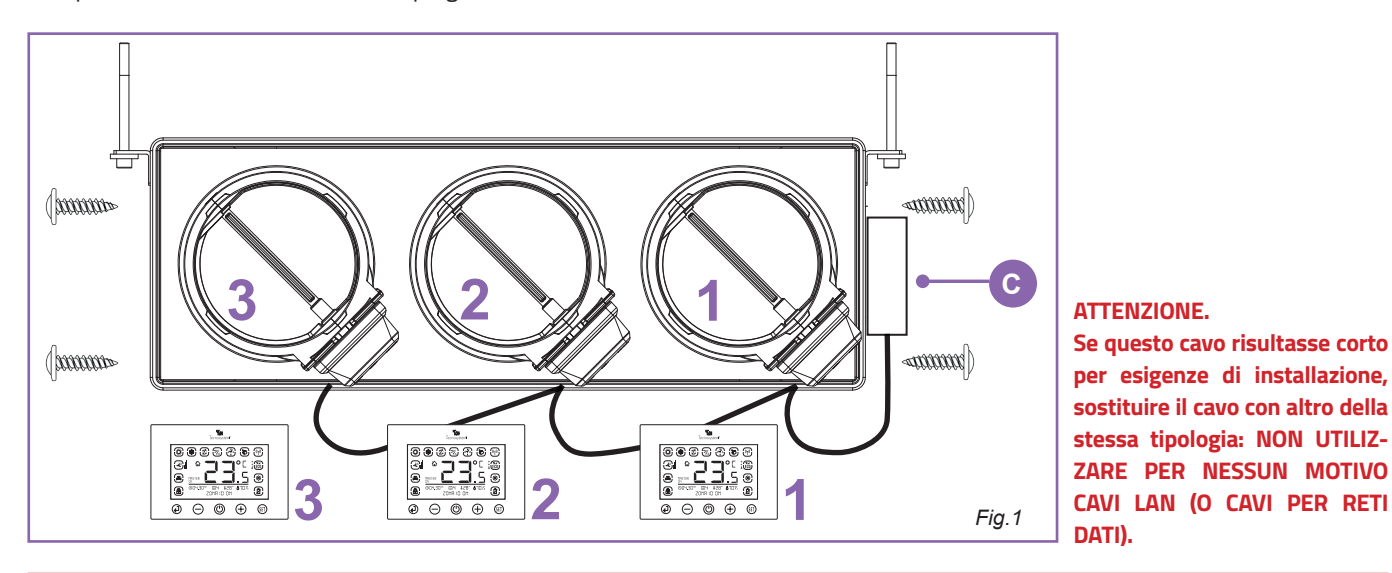

#### **ATTENZIONE:**

**Il sistema Proair pack viene consegnato con le impostazioni di fabbrica (raffrescamento / serrande automatiche / modo manuale / temperatura °C). se si intendono modificare i parametri o apportare personalizzazioni al sistema consultare l'indice iniziale.**

- **2.** Collegare il sistema Proair all'unità canalizzata interna facendo riferimento agli schemi di connessione a pagina 3 di questa guida.
- **3.** Inserire le batterie nell'apposita sede e visualizzare le zone di riferimento. Dall'alimentazione della centralina, attendere qualche minuto per la sincronizzazione.
- **4.** Posizionare i cronotermostati nelle stanze rispettando la corrispondenza esatta tra serranda e cronotermostato (esempio: serranda motorizzata 1 abbinata a cronotermostato 1 ecc.)
- **5.** Alimentare il sistema Proair ai morsetti «l-N» della centralina Polaris.
- **6.** Eseguire i test di corretto funzionamento e settaggio dei cronotermostati secondo le esigenze del vostro cliente.
- **7.** Installare l'APP come indicato a pagina 6 di questa guida.

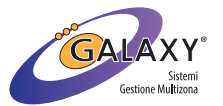

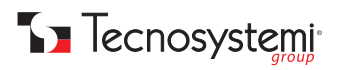

## **SCHEMI DI CONNESSIONE**

#### **ATTENZIONE:**

**L'INSTALLAZIONE DEL SISTEMA PROAIR E DEI SUOI COMPONENTI DEV'ESSERE ESEGUITA DA PERSONALE QUALIFICATO SECONDO LA NORMA CEI 64-8. ASSICURARSI INOLTRE, CHE L'IMPIANTO SIA PRIVO DI TENSIONE PRIMA DI EFFETTUARE QUALSIASI OPERAZIONE.**

- Tecnosystemi consiglia di prevedere un interruttore di linea dedicato alla centralina POLARIS, e uno dedicato dall'unità canalizzata.
- Prevedere sempre una botola di ispezione in corrispondenza delle serrande motorizzate e della centralina (se installata nel controsoffitto).
- **• Non utilizzare cavi per reti LAN o schermati:** utilizzare cavi di tipo telefonico 8 fili cablati con connettori RJ45 (rif. catalogo Galaxy Tecnosystemi). Prima di procedere al cablaggio del sistema, è consigliato certificare ogni singolo cavo.

*Fig.2*

*Nota: l'etichetta a lato dev'essere applicata sopra i morsetti di alimentazione dopo che la centralina è stata collegata alla linea elettrica come da normativa vigente.*

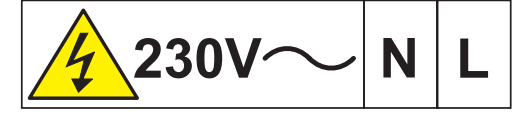

#### **• COLLEGAMENTO CAVO TRASMETTITORE IR SU POLARIS CON PROTOCOLLO**

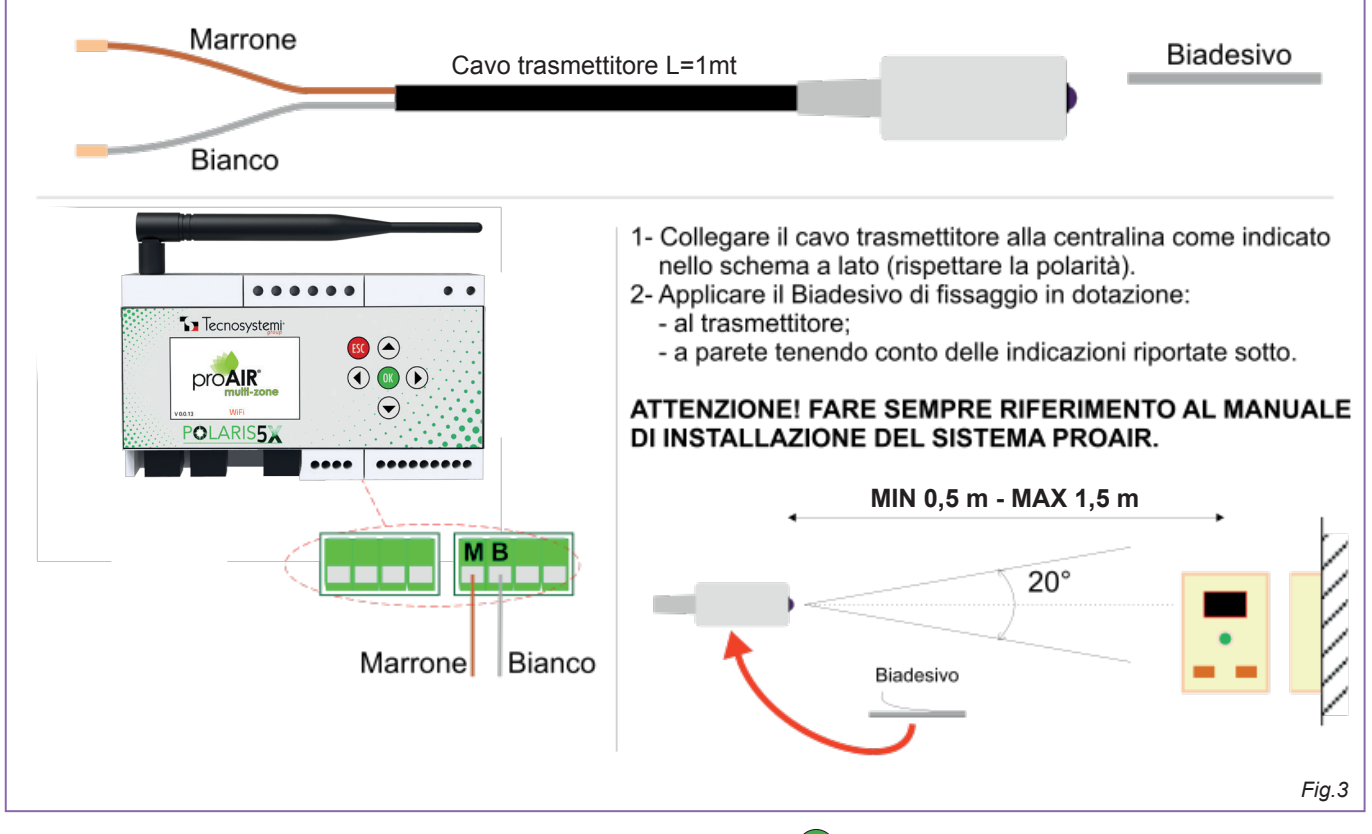

Una volta posizionato correttamente trasmettitore e ricevitore, premere **OK** per circa 5 secondi, scendere fino al parametro **Configurazione** con le frecce  $\blacktriangle(\blacktriangledown)$  e premere **OK** per confermare. Scendere nuovamente fino al parametro **Telecomando IR**, premere **OK** e comparirà la schermata seguente:

**Attivo: OFF Tipo: OFF Ripetizioni: 1 TIMER: OFF Fan: AUTO POST SET POINT Trasmetti ON Trasmetti Off Trasmetti Freddo Trasmetti Caldo Trasmetti 20°C Trasmetti 25°C**

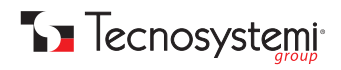

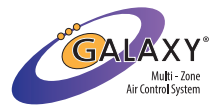

Quindi, premere (ok) in **'Attivo'** e con le frecce ( $\blacktriangle$ )( $\blacktriangledown$ ) selezionare **ON** . Nella seconda stringa comparirà **'Tipo: AERMEC YB1FA',** premere **OK** su questo parametro e con le frecce  $\bigcirc$   $\bigcirc$  selezionare il protocollo corretto sulla base della macchina canalizzata scelta. Premere **OK** e il tasto **ESC** più volte fino alla schermata principale (tabella). A questo punto posizionarsi con il cursore grigio sul termostato Master del sistema, premere una volta il tasto **OK** e vedrete che la scritta SET: XX°C (SET POINT di temperatura dell'unità canalizzata) nella parte superiore del menu avrà a sua volta la casella grigia. Premere una volta la freccia  $\big(\bullet\big)$ e al centro del display comparirà la scritta T: 23°C. Nel caso in cui il sistema sia impostato in modalità estate (fiocco di neve) portare questo parametro con la freccia  $\blacktriangledown$  a 20°C, mentre qualora fosse presente il simbolo del sole e quindi sia stata impostata la modalità inverno, alzare questo valore con la freccia a 27°C. Una volta impostato il parametro premere il tasto **ESC** per uscire dal menu.

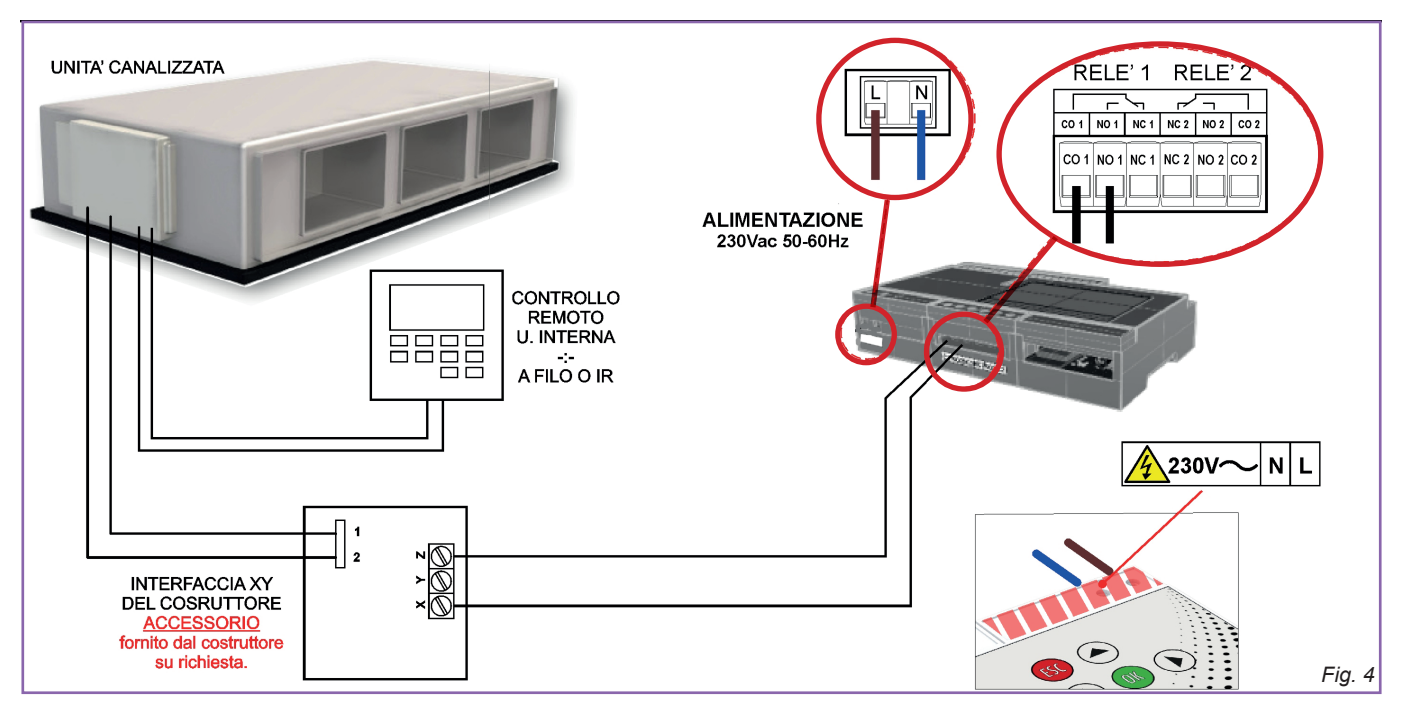

#### **• COLLEGAMENTO DELL'UNITA' CANALIZZATA ALLA CENTRALINA POLARIS TRAMITE CONTATTO PULITO**

*N.B. in questo caso, in presenza di macchine ad espansione diretta, prevedere sempre il comando a filò dell'unità. Inoltre, verificare con il produttore della macchina canalizzata, l'eventuale necessità di aggiunta di una scheda di interfaccia.*

*N.B. XY è un gergo casuale per fare riferimento alla denominazione del produttore.*

#### **• COLLEGAMENTO DELL'UNITA' CANALIZZATA IDRONICA ALLA CENTRALINA POLARIS PER LA GESTIONE DELLE 3 VELOCITA'**

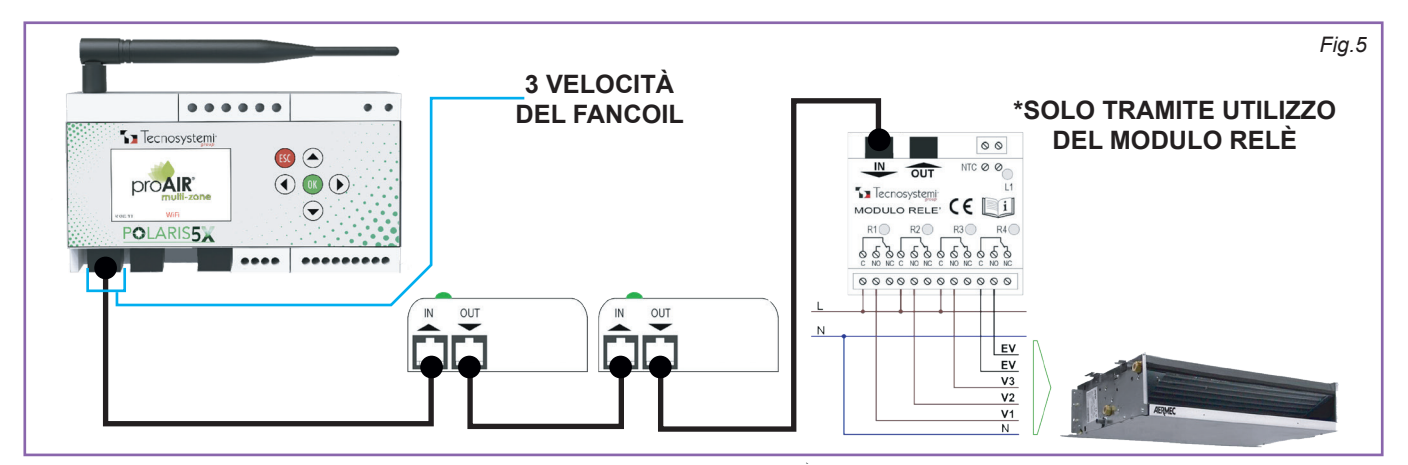

Il modulo relè (come da schema Fig. 5) va collegato in serie all'ultima serranda del sistema. Dalla centralina Polaris 5X premere **OK** per circa 5 secondi, una volta che si aprirà il menu scendere con le frecce fino al parametro **'Settaggio Uscite'**, premere **OK** sulla stringa 'Dispositivi su Uscita 1' e selezionare con le frecce  $\blacktriangle(\blacktriangledown)$ il numero al quale fa riferimento il modulo relè (es. se sono presenti nel sistema 3 serrande, il modulo relè sarà il numero 4 in quanto quarto della catenaria). Con il cursore grigio sulla scritta

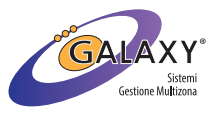

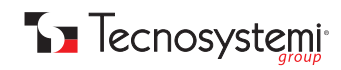

**'Tipo: Serranda',** premere **OK** e comparirà un riquadro al centro del display con la scritta **'Tipo? Serranda, Bocchetta, Fancoil e U.I. Fancoil'.** Spostarsi con la freccia (D) e selezionare con il tasto *OK* 'U.I. Fancoil'. A seguito di ciò premere *ESC* più volte, per ritornare al menu principale, scendere con la freccia fino al parametro **'Configurazione'** e confermare con il tasto **OK** . All'interno del menu scendere con la freccia *vie* fino alla stringa 'Canalizzata Fancoil' e premere **OK** per accedere alle impostazioni, dove troverete:

**Attivo: OFF Fan: AUTO TEST VEL. 1 + ON TEST VEL. 2 + ON TEST VEL. 3 + ON**

Premere **OK** sul parametro **'Attivo: OFF'** e con la freccia spostarsi su , premere **OK** e infine, premere **ESC** fino alla tabella **ON**principale e troverete l'attuatore di riferimento segnalato dalla sigla **'UC'.**

N.B. verificare con il produttore dell'unità canalizzata, la necessità di prevedere il comando della macchina.

#### **• COLLEGAMENTO DELL'UNITA' CANALIZZATA IDRONICA ALLA CENTRALINA POLARIS 5X PER LA GESTIONE DEL VENTILATORE TRAMITE IL CONTATTO 0.10V**

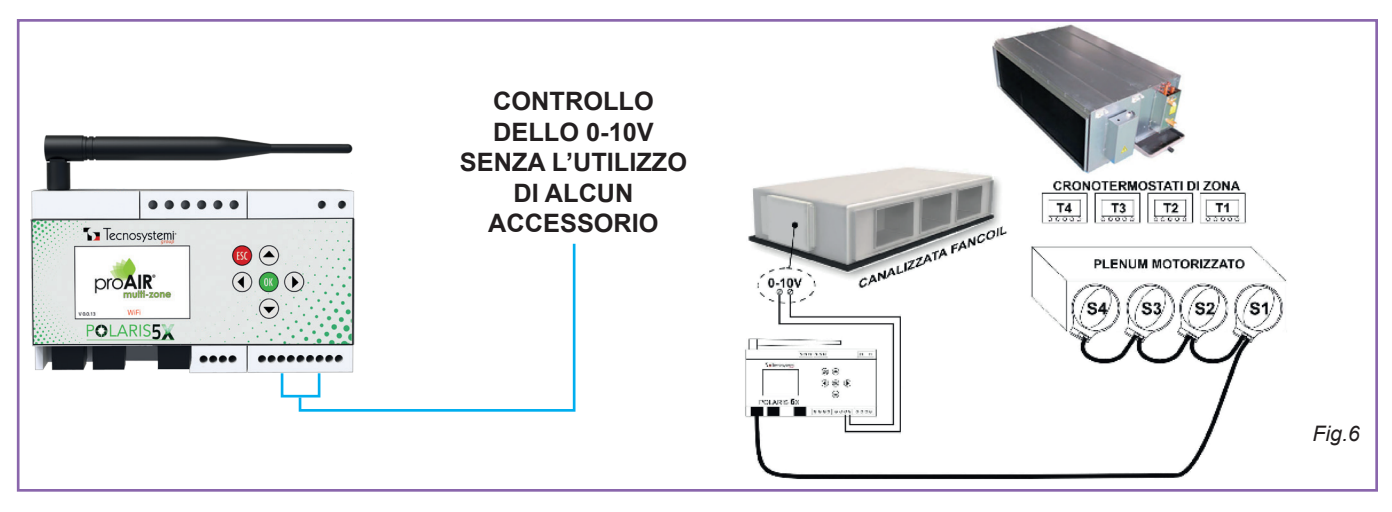

Nel caso in cui, il vostro il motore del vostro fancoil canalizzato sia ad inverter, utilizzare il contatto 0.10V presente in centralina (Fig. 6). A seguito di ciò premere **OK**) per circa 5 secondi per entrare nel menu, scendere con la freccia (▼) fino al parametro '**Configurazione'** e premere nuovamente (ok). Con la freccia (▼) arrivare fino al parametro '0-10V Uscita' e premere (ok) per entrare nei parametri, dove troverete i seguenti valori: **Attivo: OFF**

**FAN 0: 0,0 V FAN 1: 3,3 V FAN 2: 6,6 V FAN 3: 10,0 V** Con il cursore grigio sul parametro **'Attivo: OFF',** premere **OK**) e con la freccia (A) posizionarsi su con e confermare con **OK**). A seguito di ciò premere **ESC** più volte fino alla tabella presente nella schermata iniziale.

*N.B. verificare con il produttore dell'unità canalizzata, la necessità di prevedere il comando della macchina.*

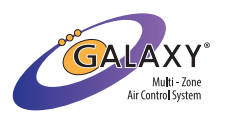

# **IMPOSTAZIONE APP PROAIR MULTIZONE<br>1. Scarica l'app ProAir Multi Zone da App Store o Play Store.**

**1.** Scarica l'app **ProAir Multi Zone** da **App Store** o **Play Store.**

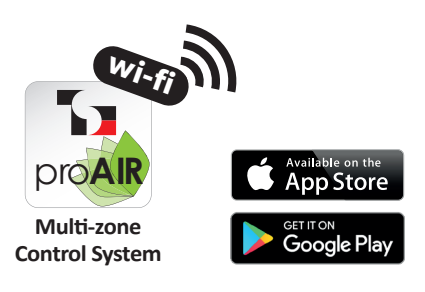

**2. Crea un nuovo account** tramite l'apposito tasto **'REGISTRATI'** posto in basso nella home dell'applicazione.

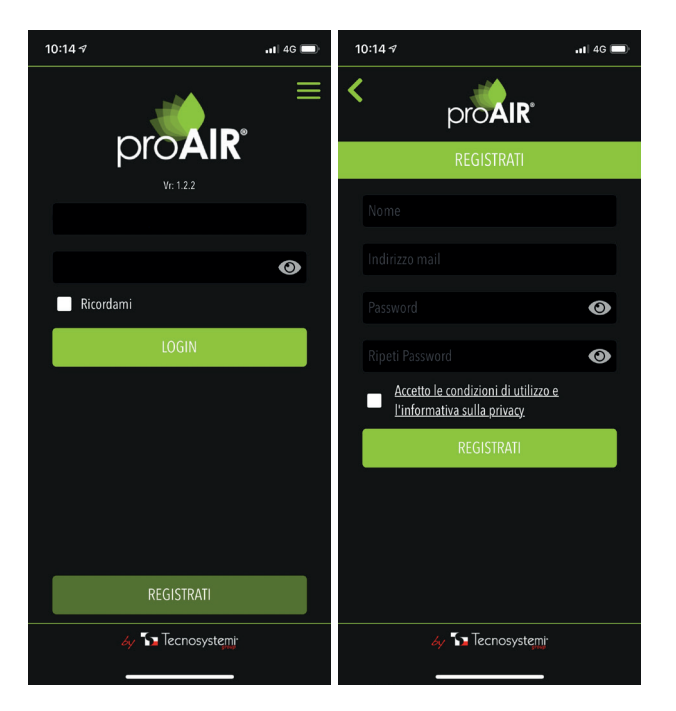

**3.** Dopo aver effettuato il login, **configura il tuo impianto seguendo la guida POLARIS.**

CODE CLI00022 REV. 01 / 22-08-2022

# **QUICK GUIDE**

## **PROAIR PACK RADIO FREQUENCY**

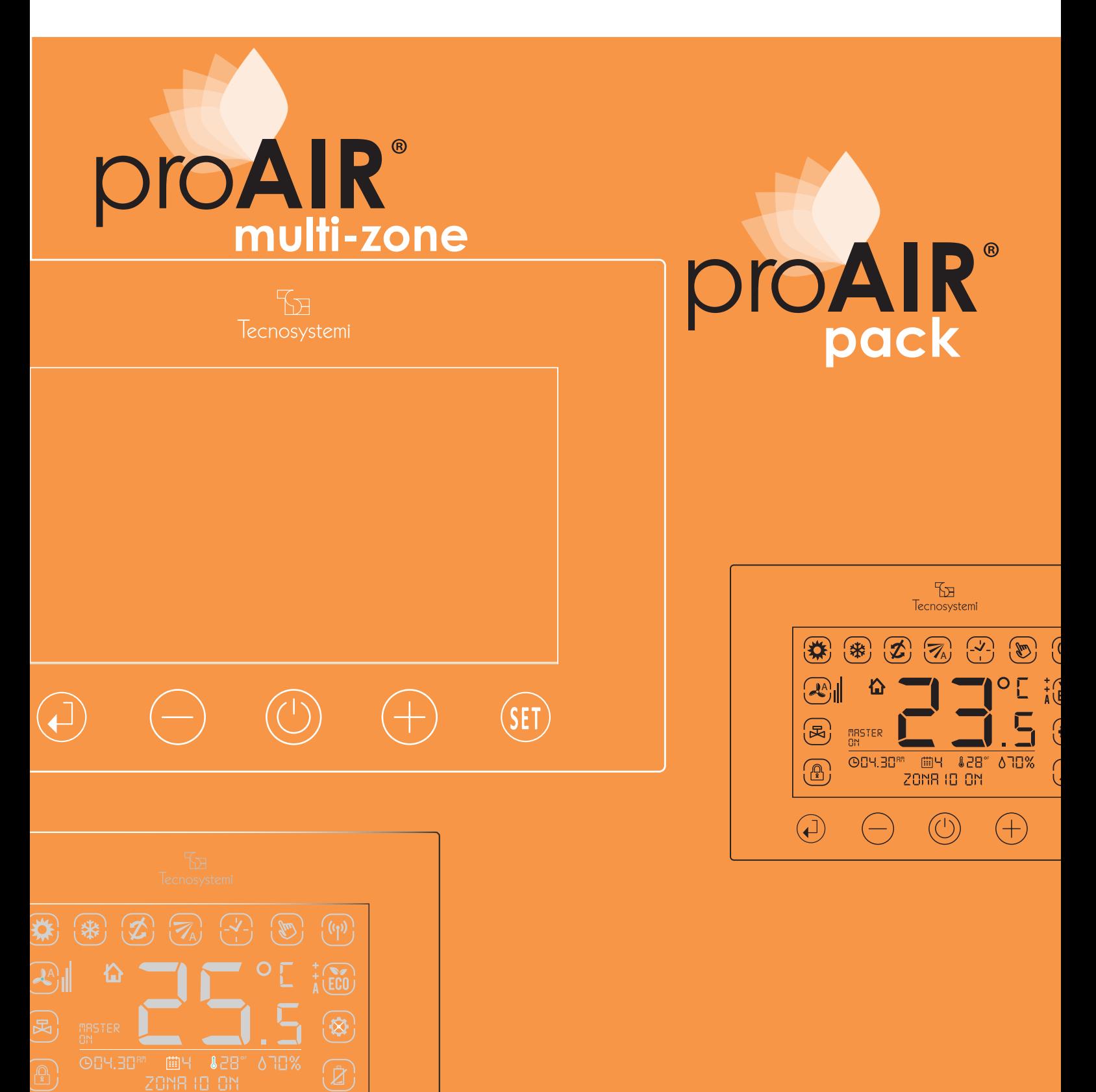

The Tecnosyster

### **QUICK GUIDE - PROAIR PACK RADIO FREQUENCY**

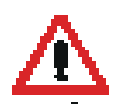

#### **THE SYSTEM MAY NOT HAVE BEEN SET UP FOR YOUR DUCTED UNIT. IF YOU ARE USING COMMUNICATION VIA IR, CHECK THAT THE CORRECT PROTOCOL HAS BEEN ACTIVATED.**

**1.** Connect the plug connector from "IN" of damper 1 to **OUT 1** on the Polaris control unit **C** . If relay modules are also provided, the plug must be inserted in OUT 2.

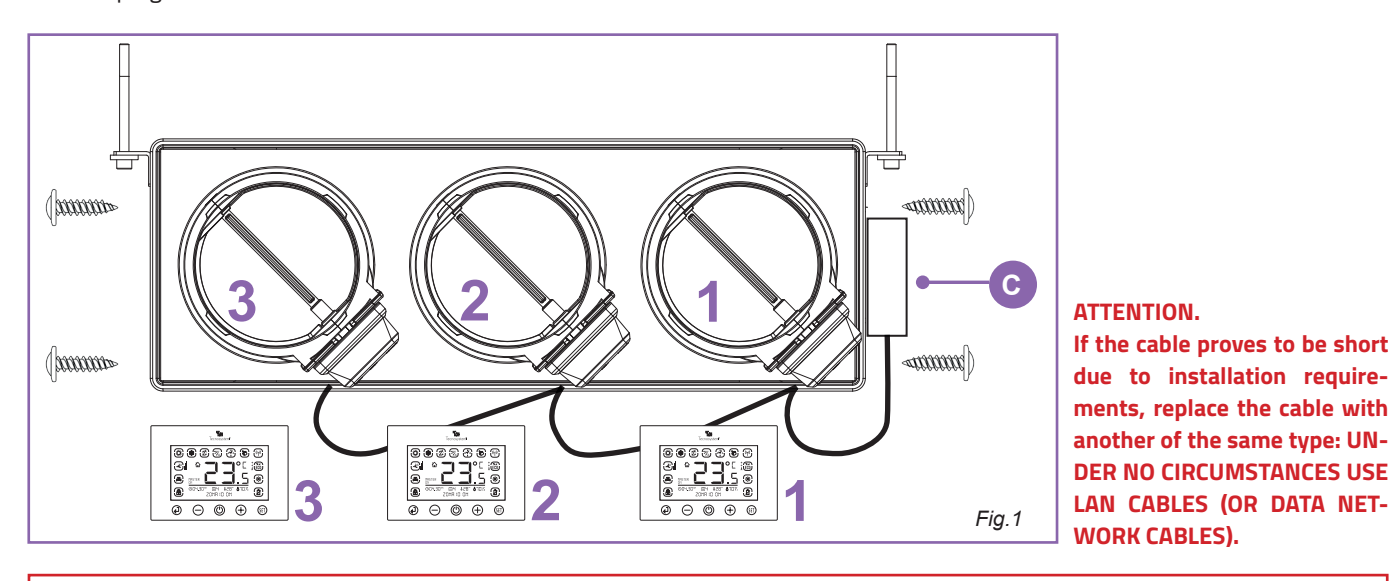

#### **ATTENTION:**

**The Proair pack system is delivered with the default settings (cooling / automatic dampers / manual mode / temperature °C). if you intend to modify the parameters or customise the system, consult the initial index.**

- **2.** Connect the Proair system to the indoor ducted unit by referring to the connection diagrams on page 3 in this guide.
- **3.** Insert the batteries in the battery compartment and view the reference zones. Wait a few minutes for the control unit to synchronise from the power supply.
- **4.** Position the chronothermostats in the rooms, observing the exact match between damper and timed thermostat (e.g. motorised damper 1 combined with timed thermostat 1 etc.)
- **5.** Power up the Proair system at the "I-N" terminals of the Polaris control unit.
- **6.** Test the correct functioning and setting of the chronothermostats according to your customer's requirements.
- **7.** Install the APP as described on page 6 in this guide.

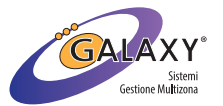

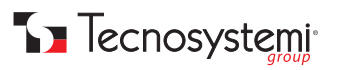

## **CONNECTION DIAGRAMS**

#### **ATTENTION:**

**THE INSTALLATION OF THE PROAIR SYSTEM AND OF ITS COMPONENTS MUST BE PERFORMED BY QUALIFIED PERSONNEL ACCORD-ING TO THE CEI 64-8 STANDARD. ALSO MAKE SURE THAT THE SYSTEM IS DE-ENERGISED BEFORE PERFORMING ANY OPERATION.**

- Tecnosystemi recommends installing a line switch dedicated to the POLARIS control unit and one dedicated to the ducted unit.
- Always provide an inspection hatch at the motorised dampers and at the control unit (if installed in the false ceiling).
- **• Do not use LAN or shielded cables:** use 8-wire telephone type cables wired using RJ45 connectors (ref. Galaxy Tecnosystemi catalogue). Before proceeding with wiring of the system, it is advisable to identify each individual cable.

*Fig.2*

*Note: the label on the side must be applied over the power terminals after the control unit has been connected to the power line according to the current legislation.*

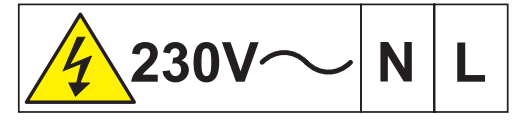

#### **• IR TRANSMITTER CABLE CONNECTION ON POLARIS WITH PROTOCOL**

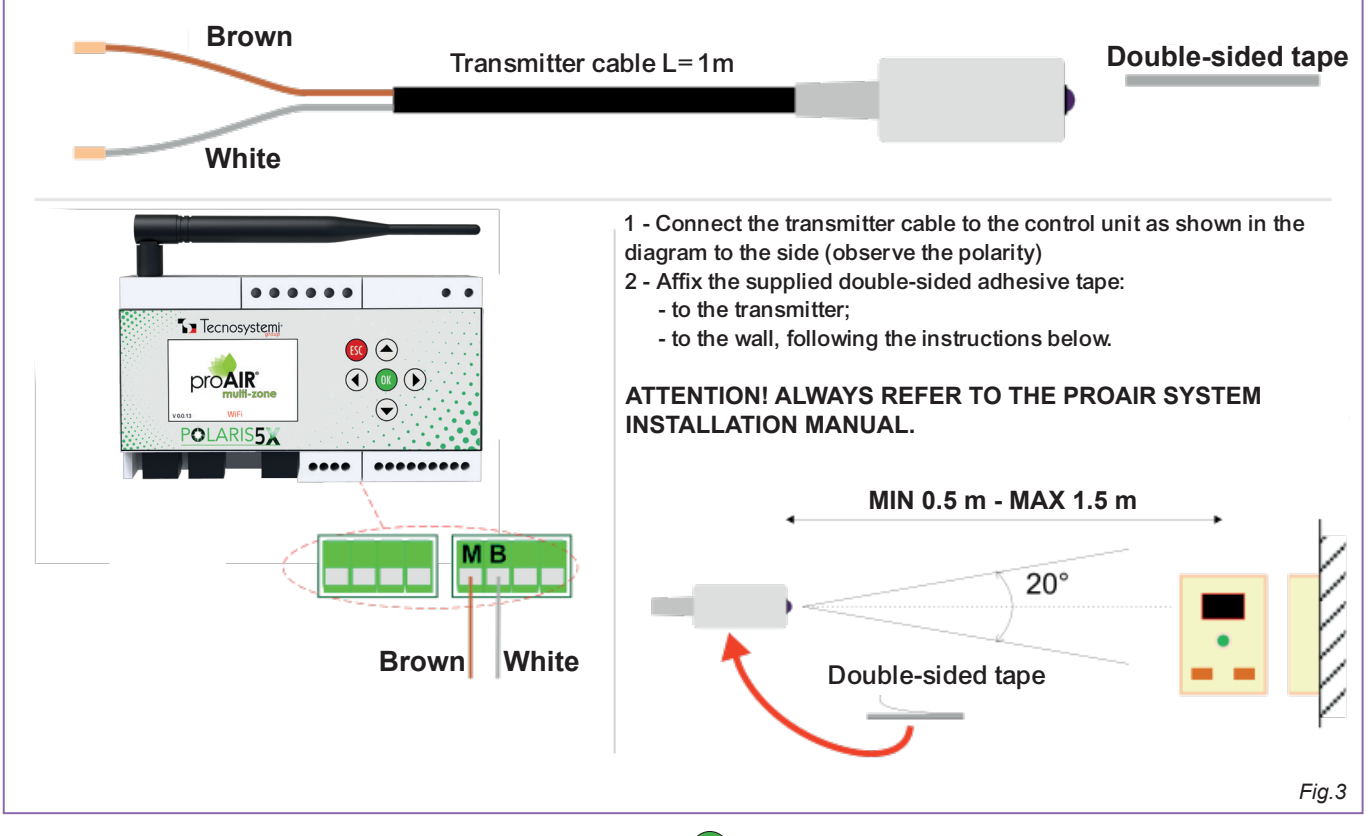

Once the transmitter and receiver are correctly positioned, press **OK** for about 5 seconds, go down to the **Configuration** parameter using the arrows and press **OK** to confirm. Go down again to the **IR Remote Control**, parameter, press **OK** and the following screen appears:

**Active: OFF Type: OFF Repetitions: 1 TIMER: OFF Fan: AUTO POST SET POINT Transmit ON Transmit Off Transmit Cold Transmit Hot Transmit 20°C Transmit 25°C**

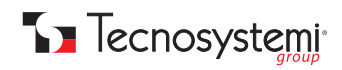

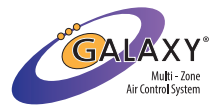

Then, press **OK** in **'Active'** and with the arrows  $\left(\bigstar\right)$  select on this parameter and with the arrows  $\blacktriangle$   $\blacktriangledown$  select the correct protocol based on the chosen ducted machine. Press **OK** and the **ESC** key several times until reaching the main screen (table). At this point position the grey cursor on the Master thermostat of the system, press the **OK** key once and you will see that the text SET: XX°C (temperature SET POINT of the ducted unit) in the upper part of the menu will in turn have a grey box. Press the arrow  $\big(\P\big)$  once and the message T will appear in the centre of the display: 23°C. If the system is set in summer mode (snowflake) bring this parameter with the arrow  $\blacktriangledown$  to 20°C, while if the sun symbol is present and therefore winter mode has been set, raise this value with the arrow  $\bigtriangleup$  to 27°C. Once the parameter has been set, press the **ESC** key to exit the menu. . ON second string will show 'Type: AERMEC YB1FA', press OK

#### **DUCTED UNIT** RELE'2 RELE' 1  $co<sub>1</sub>$  $NC-1$  $NC2$  NO 2  $CO2$  $CO 1$  NO 1 NC 1 NC 2 NO 2 CO 2 **POWER SUPPLY INDOOR UNIT REMOTE CON-TROL** 88gg **WIRED OR IR**  $230V<sup>2</sup>$  $NL$ **XY INTERFACE OF MANUFACTURER ACCESSORY** supplied by the manu**facturer on request***Fig. 4*

#### **• CONNECTION OF THE DUCTED UNIT TO THE POLARIS CONTROL UNIT VIA POTENTIAL-FREE CONTACT**

*N.B. in this case, in the presence of direct expansion machines, always provide wired control of the unit. In addition, check with the manufacturer of the ducted machine whether an interface card needs to be added.*

*N.B. XY is casual slang to refer to the manufacturer's designation.*

#### **• CONNECTION OF THE HYDRONIC DUCTED UNIT TO THE POLARIS CONTROL UNIT FOR 3-SPEED MANAGEMENT**

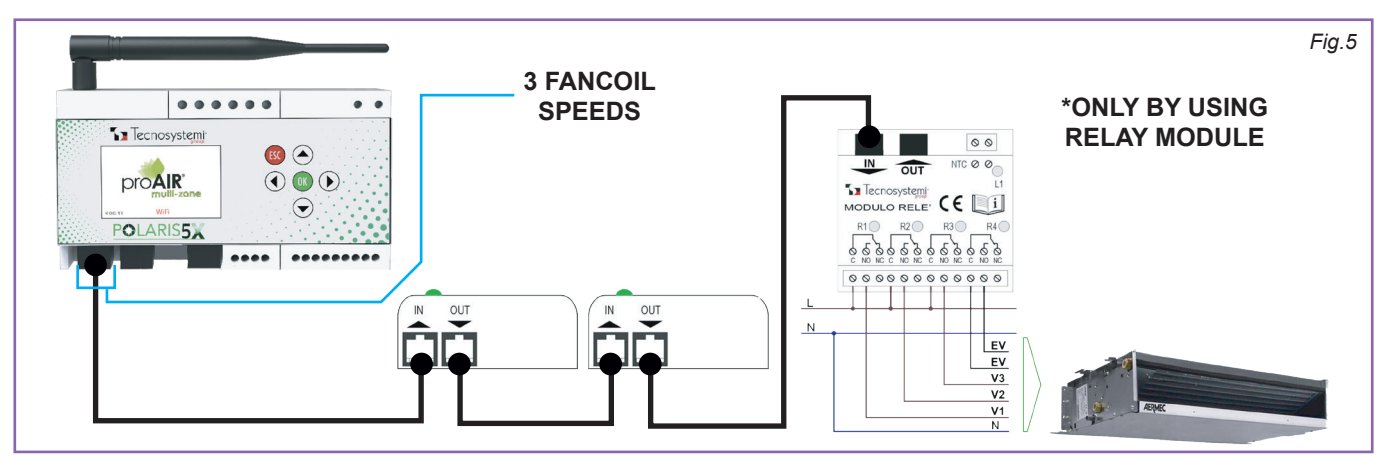

The relay module (according to diagram Fig. 5) must be connected in series to the last damper of the system. From the Polaris 5X control unit, press ok for approximately 5 seconds. Once the menu opens, use the arrows to go down  $\blacktriangle(\blacktriangledown)$  to the 'Output **Setting'** parameter, press **OK** on the **'Devices on Output 1'** string and use the arrows  $\blacktriangle(\blacktriangledown)$  to select the number to which the relay module should refer to (e.g. if there are 3 dampers in the system, the relay module will be number 4 as it is the fourth of the

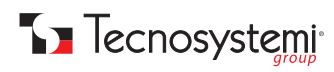

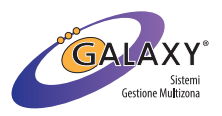

catenary). With the grey cursor on the text **'Type: Damper',** press **OK** and a box will appear in the centre of the display with the text 'Type? Damper, Nozzle, Fancoil and U.I. Fancoil'. Move with the arrow (b) and select with the key ok 'U.I. Fancoil'. After this, press **ESC** several times to return to the main menu, go down with the arrow  $\blacktriangledown$  to the **'Configuration'**parameter and confirm with the key ok. In the menu, use the arrow  $\blacktriangledown$  to scroll down to the string 'Ducted Fancoil' and press ok to access the settings, where you will find: **Active: OFF Fan: AUTO**

**SPEED TEST 1 + ON SPEED TEST 2 + ON SPEED TEST 3 + ON**

Press (ok) on the parameter **'Active: OFF'** and with the arrow ( $\triangle$ ) move to on  $\mid$  , press (ok) and finally, press (**ESC**) up to the main table and you will find the reference actuator indicated by the abbreviation **'UC'.**

N.B. check with the manufacturer of the ducted unit, the need to include the control of the machine.

#### **• CONNECTION OF THE HYDRONIC DUCTED UNIT TO THE POLARIS 5X CONTROL UNIT FOR MANAGEMENT OF THE FAN THROUGH THE 0.10V CONTACT**

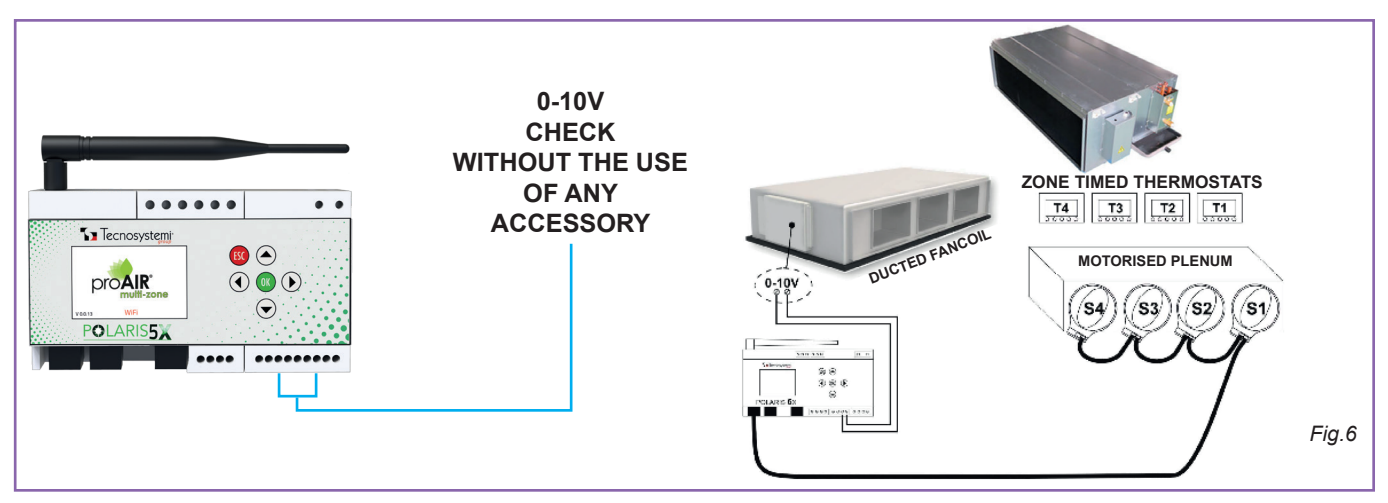

If the motor of your ducted fancoil is an inverter, use the 0.10V contact on the control unit (Fig. 6). After this, press **OK** for approximately 5 seconds to enter the menu, use the arrow to go down to the **'Configuration'** parameter and press again **OK** . Use the arrow  $\blacktriangledown$  to reach the '0-10V Output' parameter and press  $\alpha$  to enter the parameters, where you will find the following values: **Active: OFF**

**FAN 0: 0.0 V FAN 1: 3.3 V FAN 2: 6.6 V FAN 3: 10.0 V**

With the grey cursor on the parameter **'Active': OFF', press (OK)** and use the arrow  $\blacktriangle$ ) to position on **ON** and confirm with  $\textbf{OK}$  . After this, press **ESC** several times until reaching the table on the home screen.

*N.B. check with the manufacturer of the ducted unit, the need to include the control of the machine.*

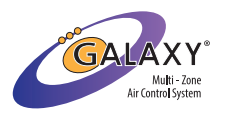

### **PROAIR MULTI-ZONE APP SETUP**

**1.** Download the **ProAir Multi-Zone** app from the **App Store** or **Play Store.**

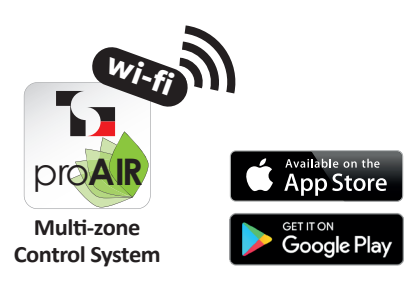

**2. Create a new account** by clicking the **'REGISTER'** button located at the bottom of the application's home page.

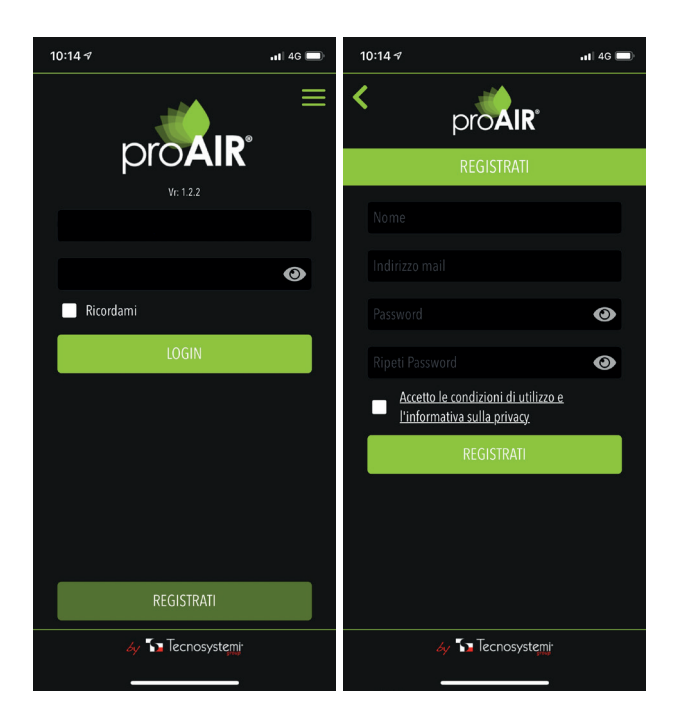

**3.** After logging in, **configure your system using the POLARIS guide.**

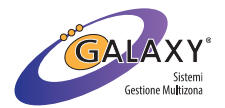

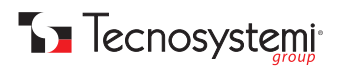

CODE CLI00022 REV. 01 / 22-08-2022

# **GUIDE RAPIDE**

## **PROAIR PACK RADIO FRÉQUENCE**

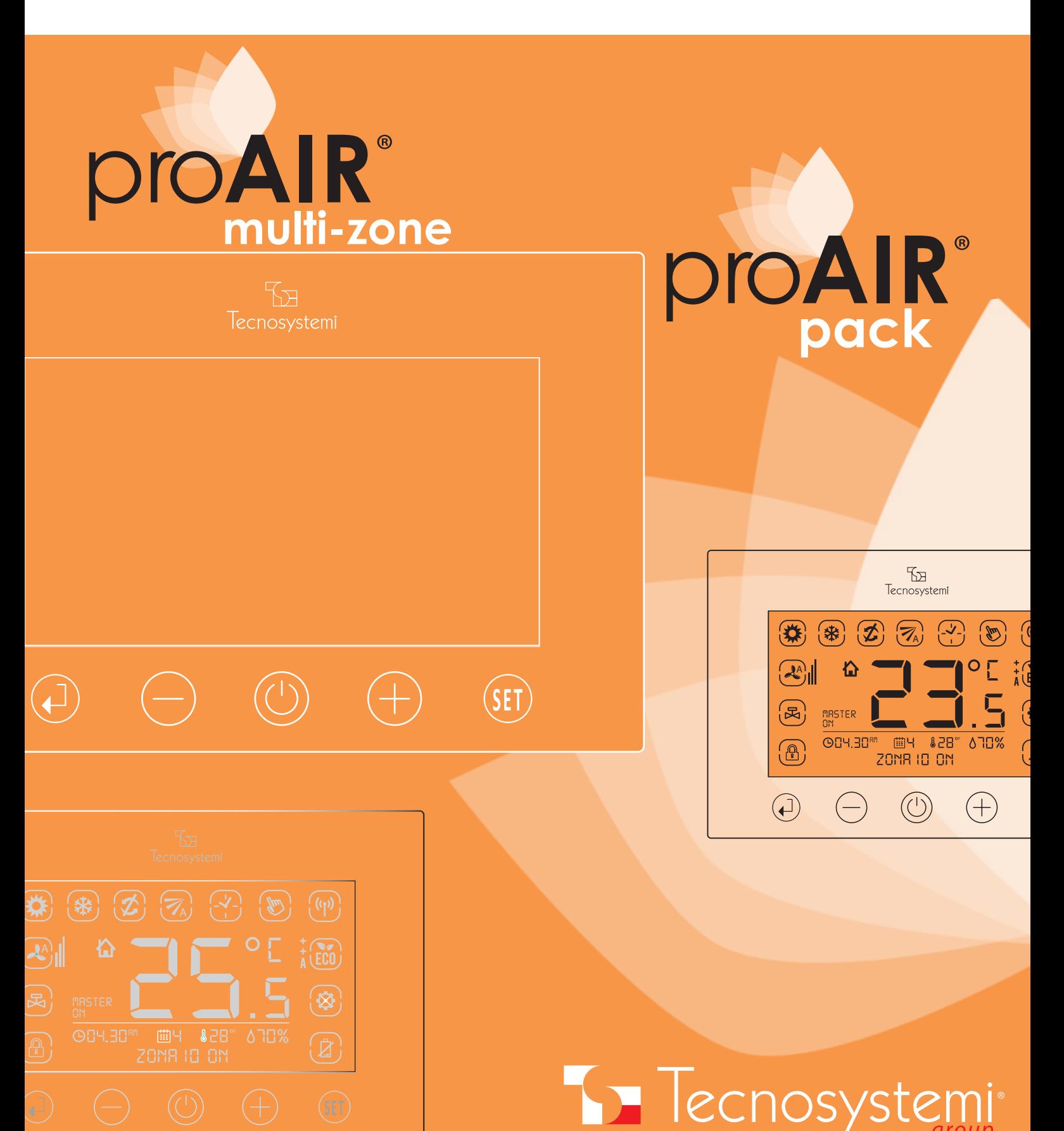

## **GUIDE RAPIDE - PROAIR PACK RADIO FRÉQUENCE**

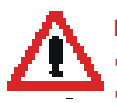

**IMPORTANT. LE PROPAIR PACK A ÉTÉ ASSEMBLÉ, CONFIGURÉ ET TESTÉ CHEZ TECNOSYSTEMI. • NE PAS RÉINITIALISER LA CONFIGURATION • SI VOUS POSSÉDEZ DEUX OU PLUSIEURS SYSTÈMES PROAIR, NE MÉLANGEZ PAS LES ÉLÉMENTS**

#### **LE SYSTÈME N'EST PEUT-ÊTRE PAS DÉJÀ CONFIGURÉ POUR VOTRE UNITÉ CANALISÉE. SI VOUS UTILISEZ LA COMMUNICATION PAR IR, VÉRIFIEZ TOUJOURS QUE LE PROTOCOLE CORRECT A ÉTÉ ACTIVÉ.**

**1.** Brancher à la centrale Polaris **C** le connecteur plug provenant de « IN » de la fermeture 1 dans **OUT 1**. Si des modules de relais sont également installés, la fiche doit être insérée dans OUT 2.

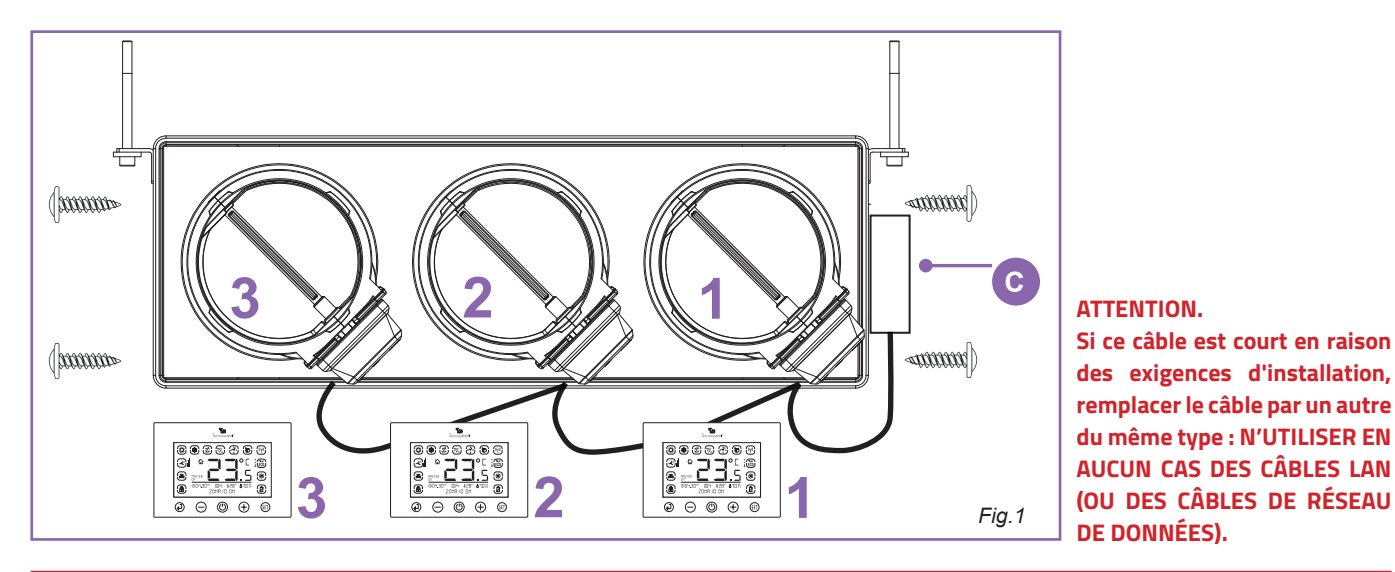

#### **ATTENTION :**

**Le système Proair pack est livré avec les réglages d'usine (refroidissement / fermetures automatiques / mode manuel / température °C). Si vous souhaitez modifier les paramètres ou personnaliser le système, consultez l'index initial.**

- **2.** Raccorder le système Proair à l'unité canalisée en faisant référence aux schémas de raccordement de la page 3 de ce guide.
- **3.** Insérer les piles dans le compartiment et afficher les zones de référence. À partir de l'alimentation de l'unité de contrôle, attendre quelques minutes pour la synchronisation.
- **4.** Positionner les chrono thermostats dans les pièces en respectant la correspondance exacte entre la fermeture et le chrono thermostat (ex : fermeture motorisée 1 combinée avec le chrono thermostat 1, etc.)
- **5.** Alimenter le système Proair aux bornes « l-N » de la centrale de commande Polaris.
- **6.** Effectuer les essais de bon fonctionnement et de réglage des chrono thermostats selon les exigences du client.
- **7.** Installer l'application comme indiqué à la page 6 de ce guide.

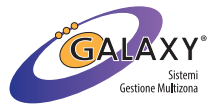

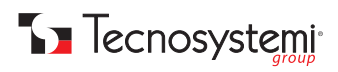

## **SCHÉMAS DE RACCORDEMENT**

#### **ATTENTION :**

#### **L'INSTALLATION DU SYSTÈME PROAIR ET DE SES COMPOSANTS DOIT ÊTRE EFFECTUÉE PAR DU PERSONNEL QUALIFIÉ CONFORMÉ-MENT À LA NORME CEI 64-8. S'ASSURER ÉGALEMENT QUE LE SYSTÈME EST HORS TENSION AVANT D'EFFECTUER TOUTE OPÉRATION.**

- Tecnosystemi recommande de prévoir un interrupteur de ligne dédié sur la centrale de commande POLARIS et un autre sur l'unité canalisée.
- Toujours prévoir une trappe de visite au niveau des fermetures motorisées et de la centrale de commande (si elle est installée dans le faux-plafond).
- **• Ne pas utiliser de câbles LAN ou blindés :** utiliser des câbles de type téléphonique à 8 fils avec connecteurs RJ45 (réf. catalogue Galaxy Tecnosystemi). Avant de câbler le système, il est recommandé de certifier chaque câble.

*Remarque : l'étiquette latérale doit être apposée au-dessus des bornes d'alimentation après que la centrale de commande ait été raccordée à la ligne électrique conformément aux normes en vigueur.*

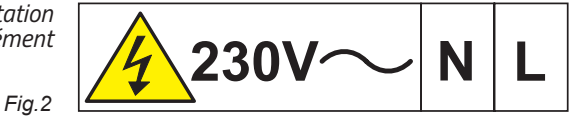

#### **• BRANCHEMENT DU CÂBLE DE L'ÉMETTEUR IR SUR POLARIS AVEC PROTOCOLE**

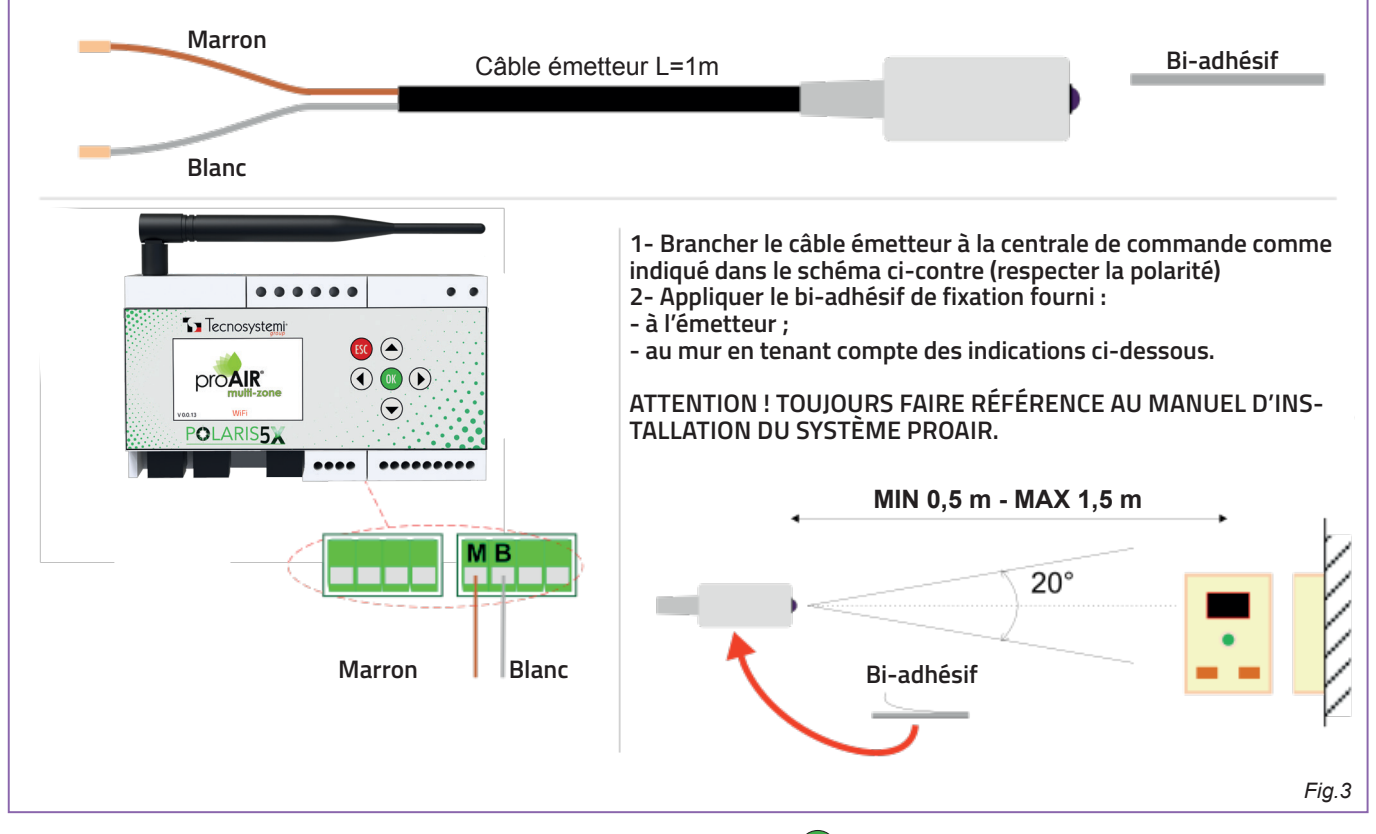

Une fois positionnés correctement l'émetteur et le récepteur, appuyer sur **OK** pendant environ 5 secondes, descendre jusqu'au paramètre **Configuration** avec les flèches  $\bigcirc$  et appuyer sur **OK** pour valider. Descendre à nouveau jusqu'au paramètre **Télécommande IR**, appuyer sur **OK** et la page-écran suivante s'affichera :

**Actif : OFF Type : OFF Répétitions : 1 MINUTERIE : OFF Ventilateur : AUTO POST SET POINT Transmettre ON Transmettre Off Transmettre Froid Transmettre Chaud Transmettre 20°C Transmettre 25°C**

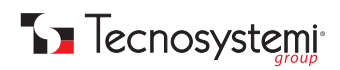

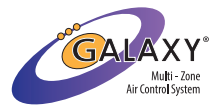

Appuyer ensuite sur **OK** dans **« Actif »** et avec les flèches sélectionner . Dans la deuxième chaîne s'affichera **'Type : ON AERMEC YB1FA,** appuyer sur **OK** sur ce paramètre et avec les flèches  $\bigodot$  sélectionner le protocole correct sur la base de la machine canalisée choisie. Appuyer sur **OK** et la touche **ESC** plusieurs fois jusqu'à la page-écran principal (tableau). À ce stade, se positionner avec le curseur gris sur le thermostat Master du système, appuyer une fois sur la touche **OK** et vous verrez que la mention SET : XX°C (POINT DE CONSIGNE de température de l'unité canalisée) dans la partie supérieure du menu aura à son tour la case grise. Appuyer une fois sur la flèche (4) et au centre de l'écran, s'affichera la mention T : 23°C. Si le système est réglé sur le mode été (flocon de neige), régler ce paramètre avec la flèche sur  $\rightarrow$  20°C, et si le symbole du soleil est présent et que le mode hiver a donc été réglé, augmenter cette valeur avec la flèche sur 27°C. Une fois le paramètre réglé, appuyez sur la touche **ESC** pour quitter le menu.

#### **• RACCORDEMENT DE L'UNITÉ CANALISÉE À LA CENTRALE DE COMMANDE POLARIS VIA UN CONTACT PROPRE**

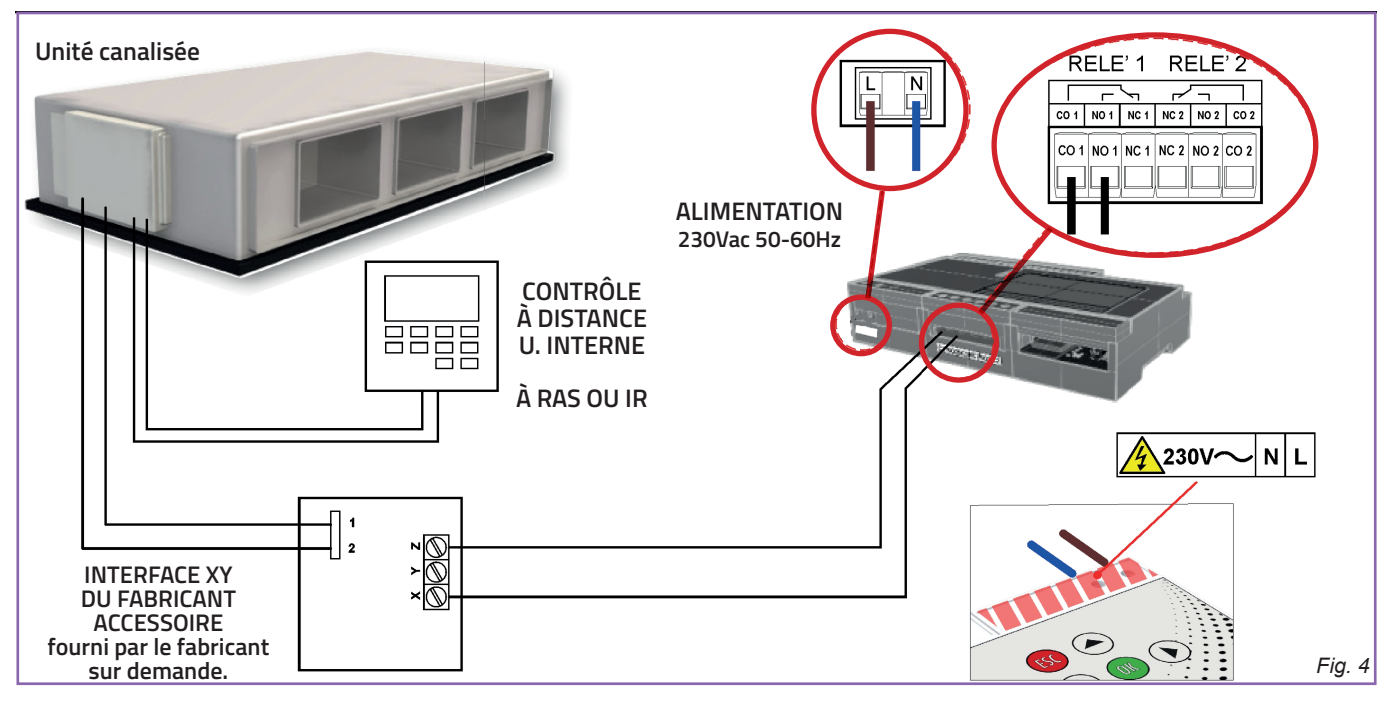

*N.B. dans ce cas, pour les machines à expansion directe, toujours prévoir le contrôle filaire de l'unité. En outre, vérifier auprès du fabricant de la machine canalisée s'il est nécessaire d'ajouter une carte d'interface.*

*N.B. XY est un jargon aléatoire qui fait référence au nom du fabricant.*

#### **• RACCORDEMENT DE L'UNITÉ CANALISÉE HYDRONIQUE À LA CENTRALE DE COMMANDE POLARIS POUR LA GESTION DES 3 VITESSES**

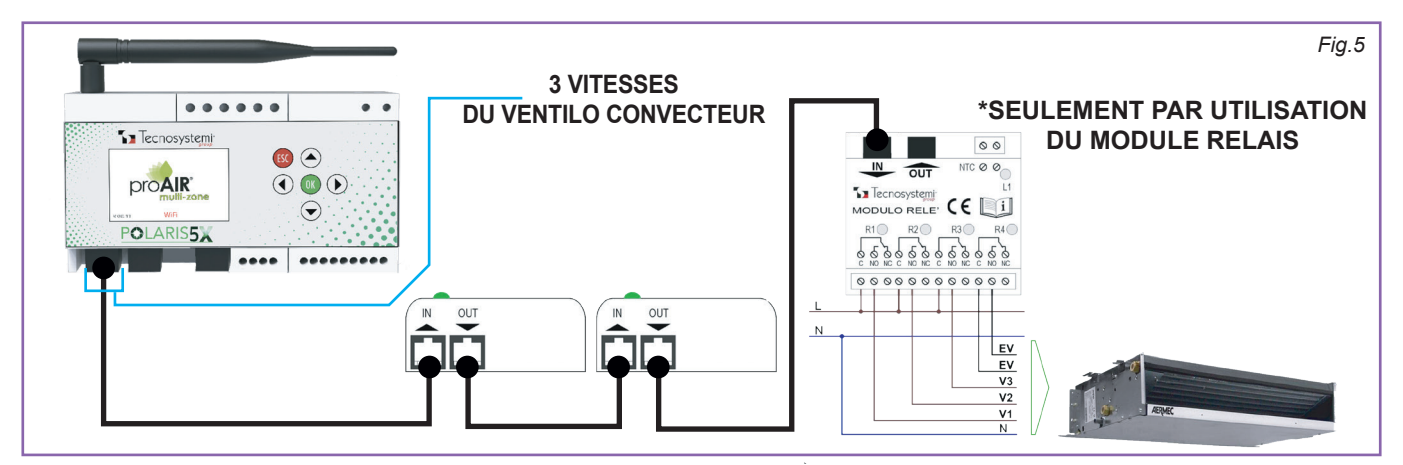

Le module relais (conformément au schéma Fig. 5) doit être relié en série à la dernière vanne du système. Depuis la centrale de commande Polaris 5X, appuyer sur **OK** pendant environ 5 secondes, une fois que le menu s'ouvrira, descendre avec les flèches jusqu'au paramètre **« Réglage sorties »**, appuyer **OK** sur la chaîne **« Dispositifs sur Sortie 1 »** et sélectionner avec les flèches  $\blacktriangle$ )  $\blacktriangledown$  le numéro auquel le module relais fait référence (ex. si dans le système figurent 3 fermetures, le module relais

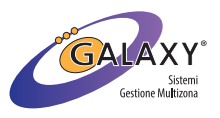

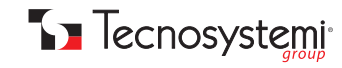

sera le numéro 4 car il est le quatrième de la chaîne). Avec le curseur gris sur la mention **'Type : Fermeture,** appuyer **OK** et un cadre s'affichera au centre de l'écran avec la mention **'Type ? Fermeture, grille, ventilo-convecteurs et U.I. Ventilo-convecteurs.** Se déplacer avec la flèche  $\odot$  et sélectionner avec la touche **OK** 'U.I. Ventilo-convecteurs. Ensuite, appuyer sur **ESC** plusieurs fois pour revenir au menu principal, descendre avec la flèche jusqu'au paramètre **« Configuration »** et valider avec la touche **OK** . À l'intérieur du menu, descendre avec la flèche viusqu'à la chaîne 'Canalisée Ventilo-convecteurs et appuyer sur *OK* pour accéder aux configurations, où vous trouverez :

**Actif : OFF Ventilateur : AUTO TEST VIT. 1 + ON TEST VIT. 2 + ON TEST VIT. 3 + ON**

Appuyer (o**K**) sur le paramètre **Actif : OFF'** et avec la flèche (▲) se déplacer sur | on |, appuyer sur (oK) et enfin, appuyer sur <mark>CSC</mark> jusqu'au tableau principal et vous trouverez l'actionneur de référence signalé par le sigle **« UC ».** N.B. vérifier avec le fabricant de l'unité canalisée, la nécessité de prévoir la commande de la machine.

#### **• CONNEXION DE L'UNITÉ CANALISÉE HYDRONIQUE À L'UNITÉ DE CONTRÔLE POLARIS 5X POUR LA GESTION DU VENTILATEUR PAR LE CONTACT 0.10V**

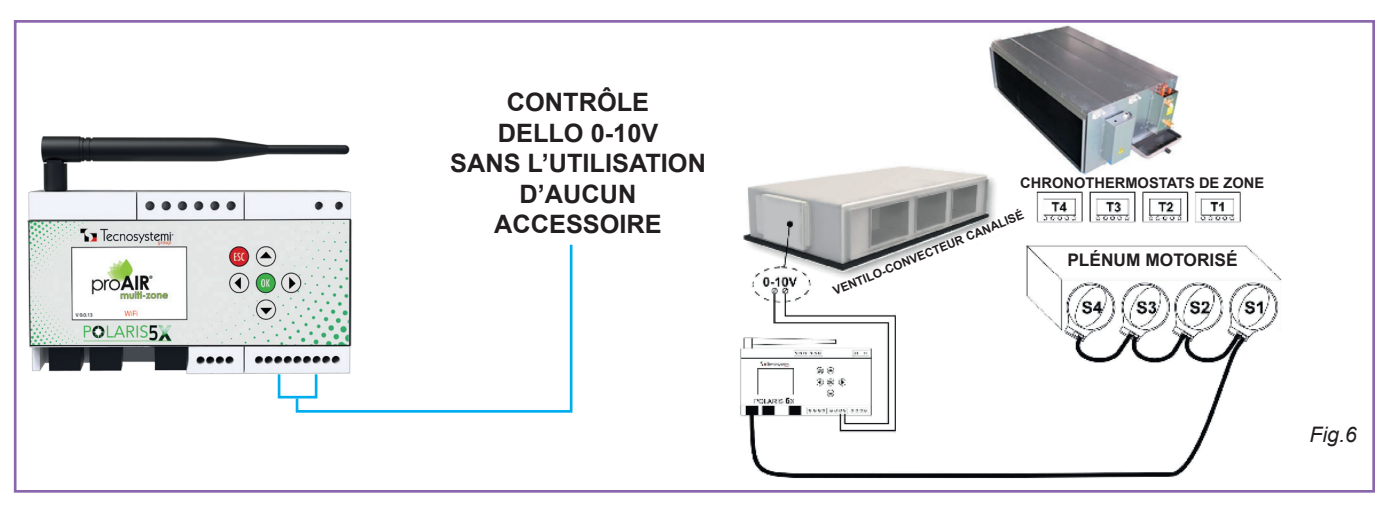

Si le moteur de votre ventilo-convecteur canalisé est un onduleur, utilisez le contact 0.10V dans l'unité de contrôle (Fig. 6). Après cela, appuyer sur ok pendant environ 5 secondes pour entrer dans le menu, descendre avec la flèche (v) jusqu'au paramètre **« Configuration »** et appuyer à nouveau **OK** . Avec la flèche arriver jusqu'au paramètre **'0-10V Sortie** et appuyer sur **OK** pour entrer dans les paramètres où vous trouverez les valeurs suivantes :

**Actif : OFF VENTILATEUR 0 : 0.0 V VENTILATEUR 1 : 3.3 V VENTILATEUR 2 : 6.6 V VENTILATEUR 3 : 10.0 V** Avec le curseur gris sur le <u>pa</u>ramètre Actif : OFF, appuyer sur (ok) et avec la flèche ( $\blacktriangle$ ) se positionner sur | on |et confirmer avec (ok) . Suite à cela, appuyer sur **ESC** plusieurs fois jusqu'au tableau présent sur l'écran initial.

*N.B. vérifier avec le fabricant de l'unité canalisée, la nécessité de prévoir la commande de la machine.*

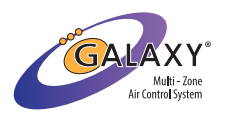

### **CONFIGURATION APPLICATION PROAIR MULTIZONE**

**1.** Télécharger l'application **ProAir Multi Zone** depuis l'**App Store** ou le **Play Store.**

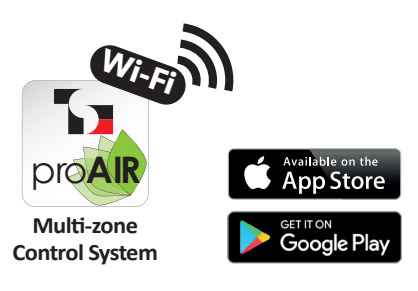

**2. Créer un nouveau compte** en cliquant sur le bouton **« S'ENREGISTRER »** en bas de la page d'accueil de l'application.

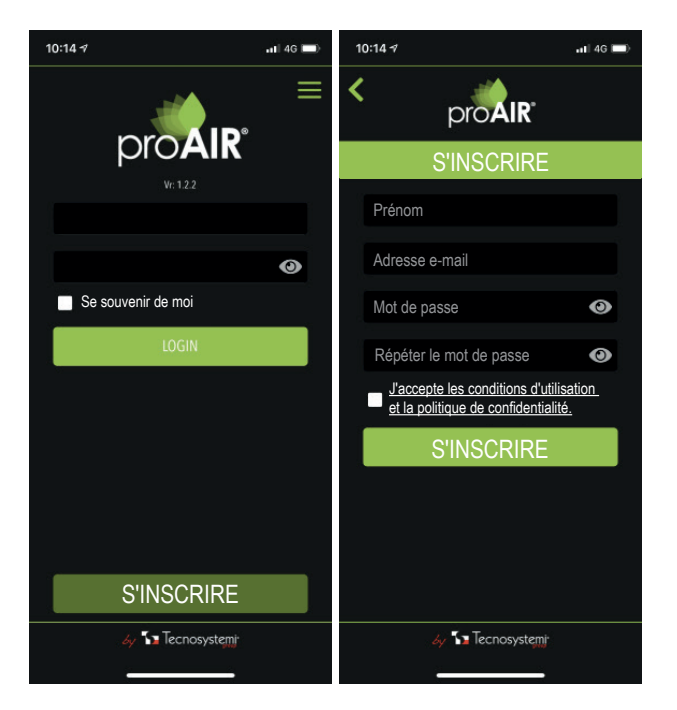

**3.** Après avoir effectué la connexion, **configurez votre système en suivant le guide POLARIS.**

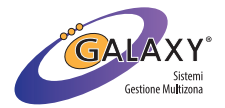

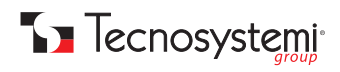

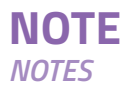

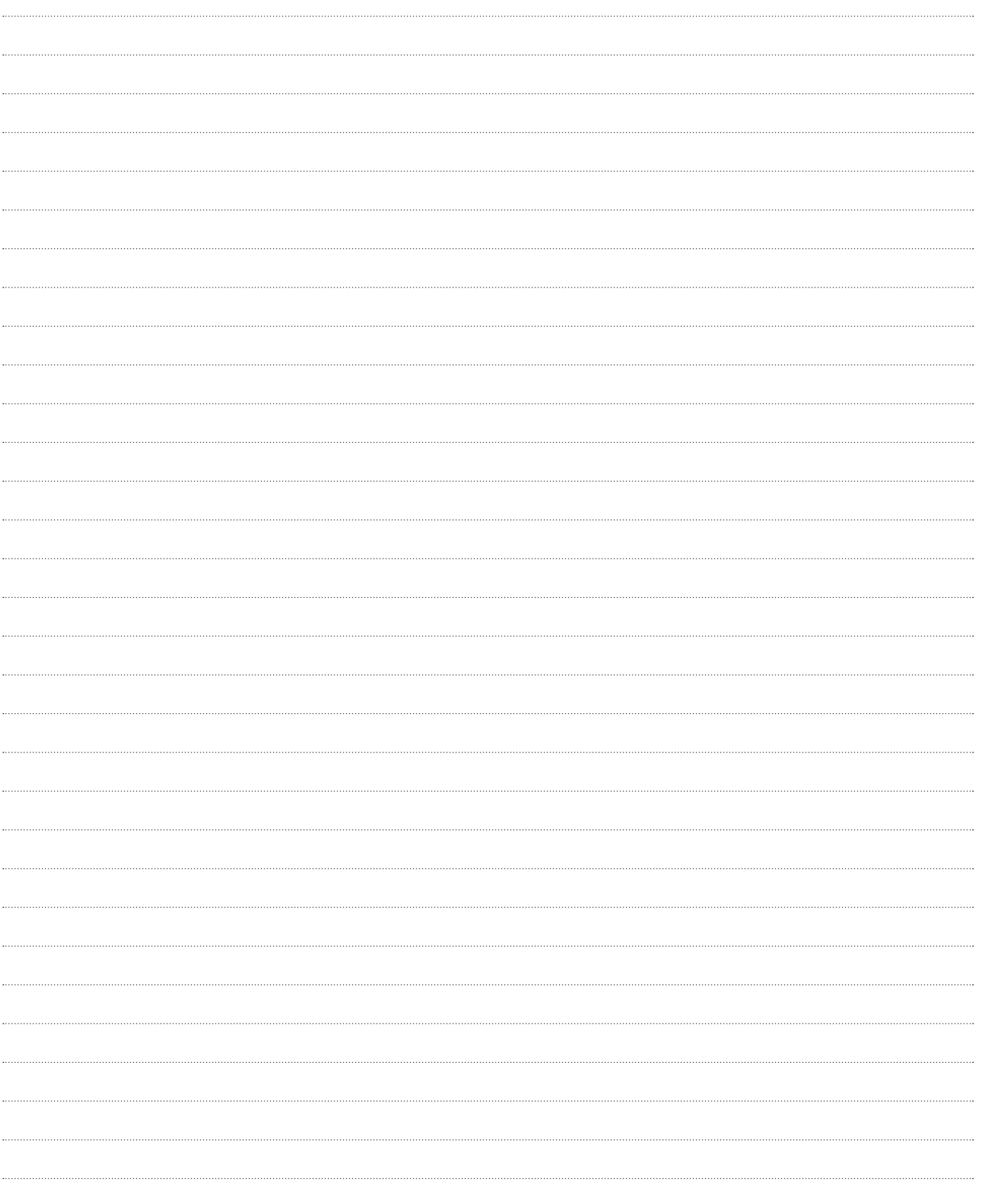

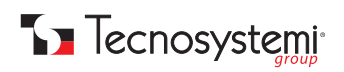

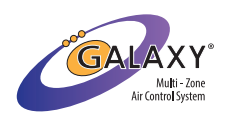

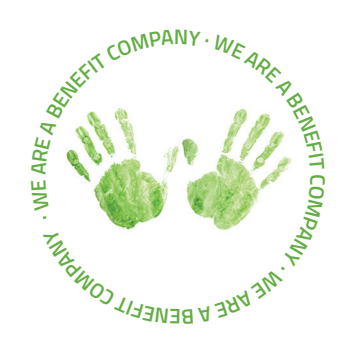

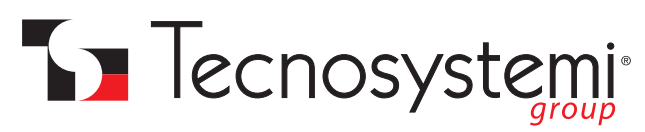

#### **Tecnosystemi S.p.A. Società Benefit**

**www.tecnosystemi.com** via dell'Industria, 2/4 - Z.I. San Giacomo di Veglia 31029 Vittorio Veneto (Treviso) - Italia Tel +39 0438.500044 - Fax +39 0438.501516 email: info@tecnosystemi.com

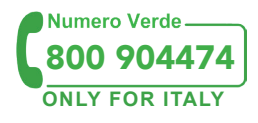

C.F. - P. IVA - R.I.TV IT02535780247 Cap. Soc. € 5.000.000,00 i.v.

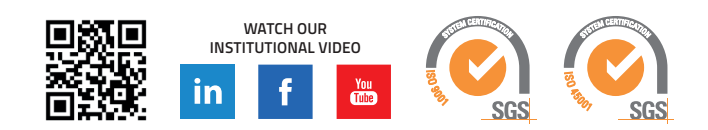